# **Packet Tracer : scénario 2 de segmentation en sous-réseaux**

# **Topologie**

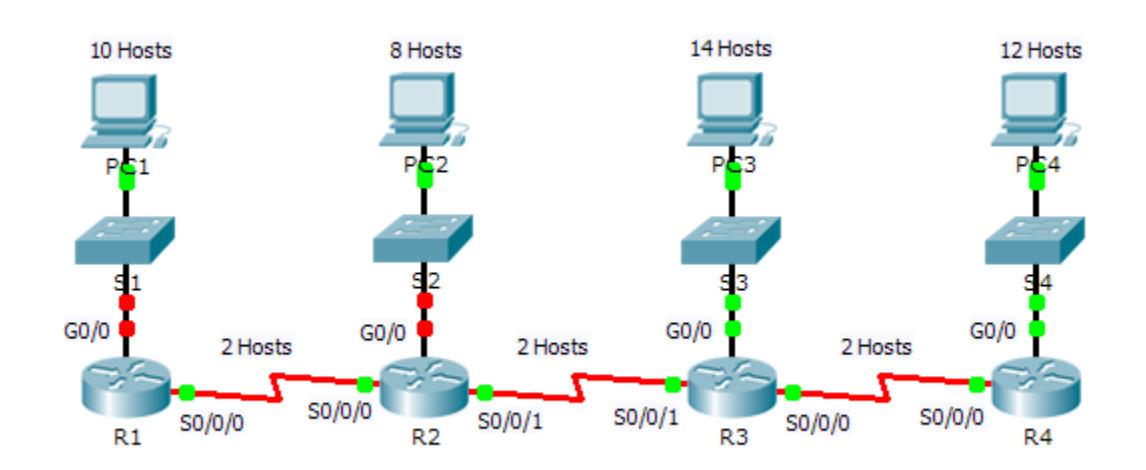

# **Table d'adressage**

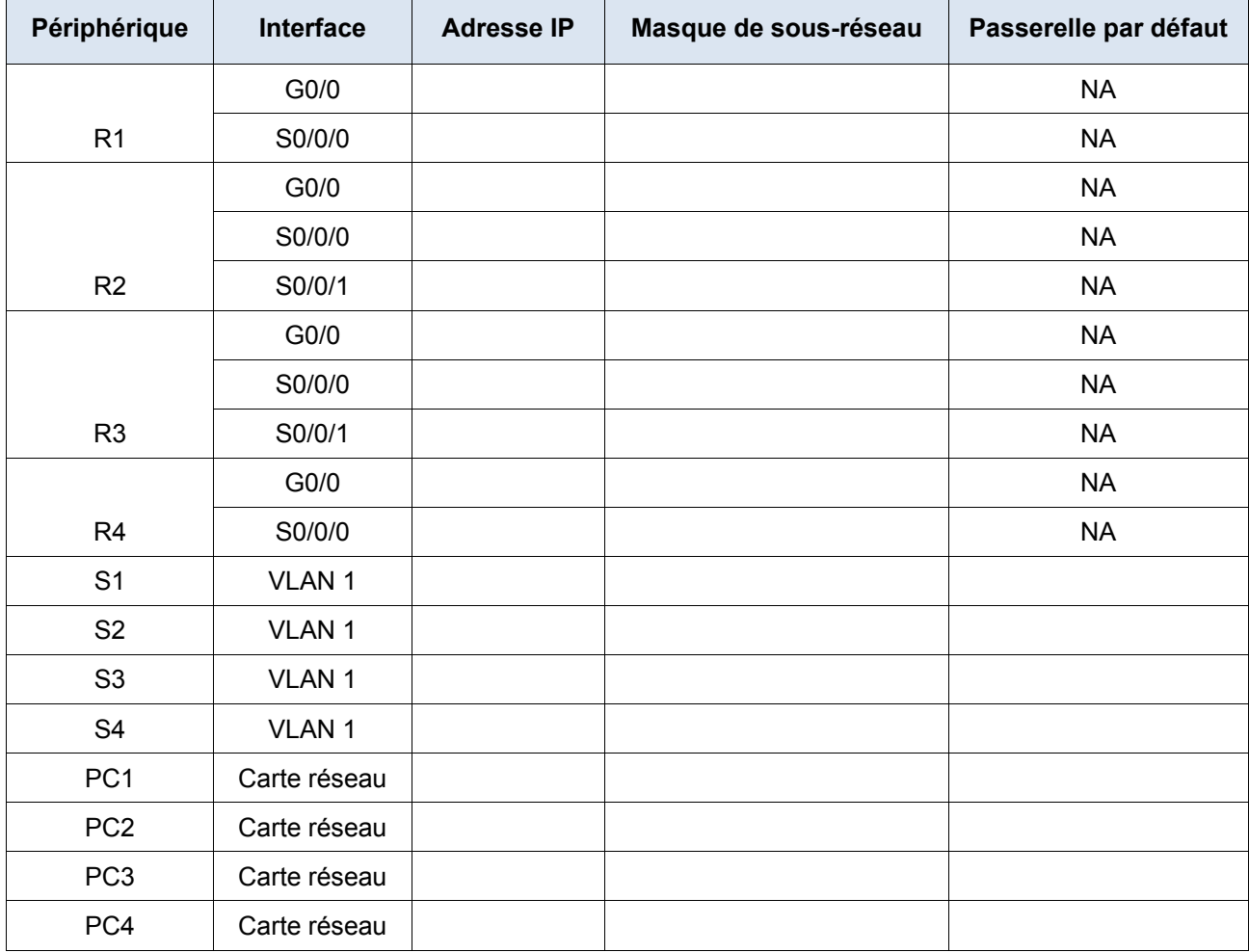

### **Objectifs**

**1re partie : Concevoir un schéma d'adressage IP**

**2e partie : Attribuer des adresses IP aux périphériques réseau et vérifier la connectivité**

## **Scénario**

Dans cet exercice, les adresses réseau 172.31.1.0 /24 vous sont attribuées : elles vous permettent de créer des sous-réseaux et de fournir l'adressage IP du réseau présenté dans la topologie. Les adresses d'hôte nécessaires pour chaque liaison WAN et LAN sont étiquetées dans la topologie.

# **1re partie : Conception d'un schéma d'adressage IP**

### **Étape 1 : Divisez le réseau 172.31.1.0/24 en sous-réseaux en fonction du nombre maximal d'hôtes requis par le plus grand sous-réseau.**

- a. D'après la topologie, combien de sous-réseaux sont nécessaires ?
- b. Combien de bits doivent être empruntés pour permettre la prise en charge du nombre de sous-réseaux de la table topologique ? \_\_\_\_\_\_\_\_\_
- c. Combien de sous-réseaux obtenez-vous ?
- d. Combien d'adresses d'hôte utilisables cette opération crée-t-elle par sous-réseau ?

**Remarque :** si votre réponse est inférieure aux 14 hôtes requis au maximum pour le LAN R3, cela signifie que vous avez emprunté trop de bits.

e. Calculez la valeur binaire des cinq premiers sous-réseaux. Le sous-réseau zéro est déjà affiché.

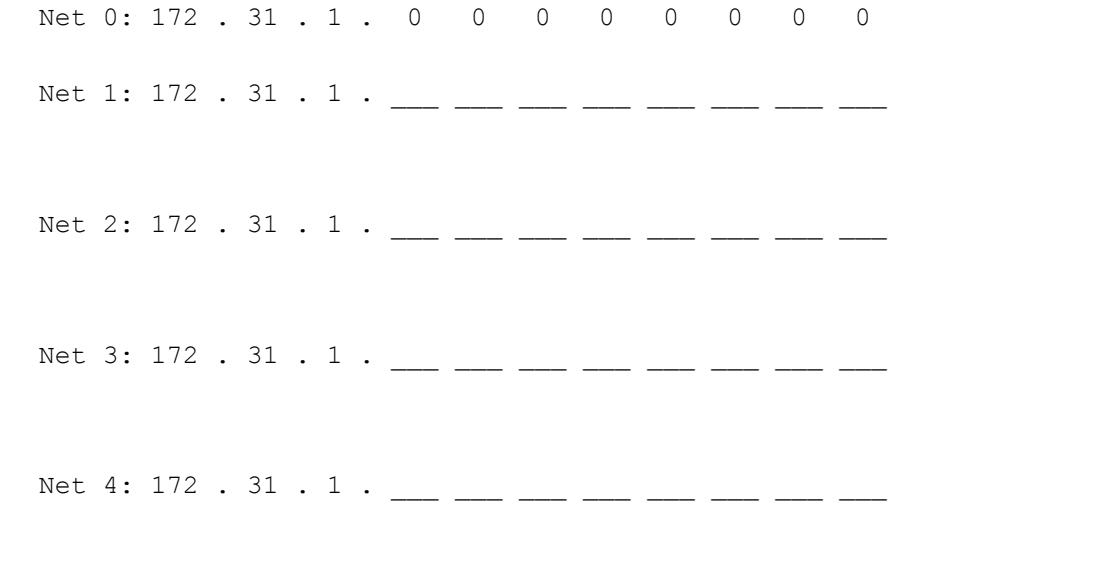

f. Calculez la valeur binaire et décimale du nouveau masque de sous-réseau.

11111111.11111111.11111111. \_\_\_ \_\_\_ \_\_\_ \_\_\_ \_\_\_ \_\_\_ \_\_\_ \_\_\_

255 . 255 . 255 . <u>\_</u>\_\_\_\_\_

g. Complétez la **table des sous-réseaux**, en répertoriant tous les sous-réseaux disponibles, la première et la dernière adresses d'hôte utilisables, ainsi que l'adresse de diffusion. Le premier sous-réseau est déjà indiqué pour vous. Répétez l'opération jusqu'à obtenir toutes les adresses.

**Remarque :** vous n'aurez pas forcément besoin de toutes les lignes.

### **Table des sous-réseaux**

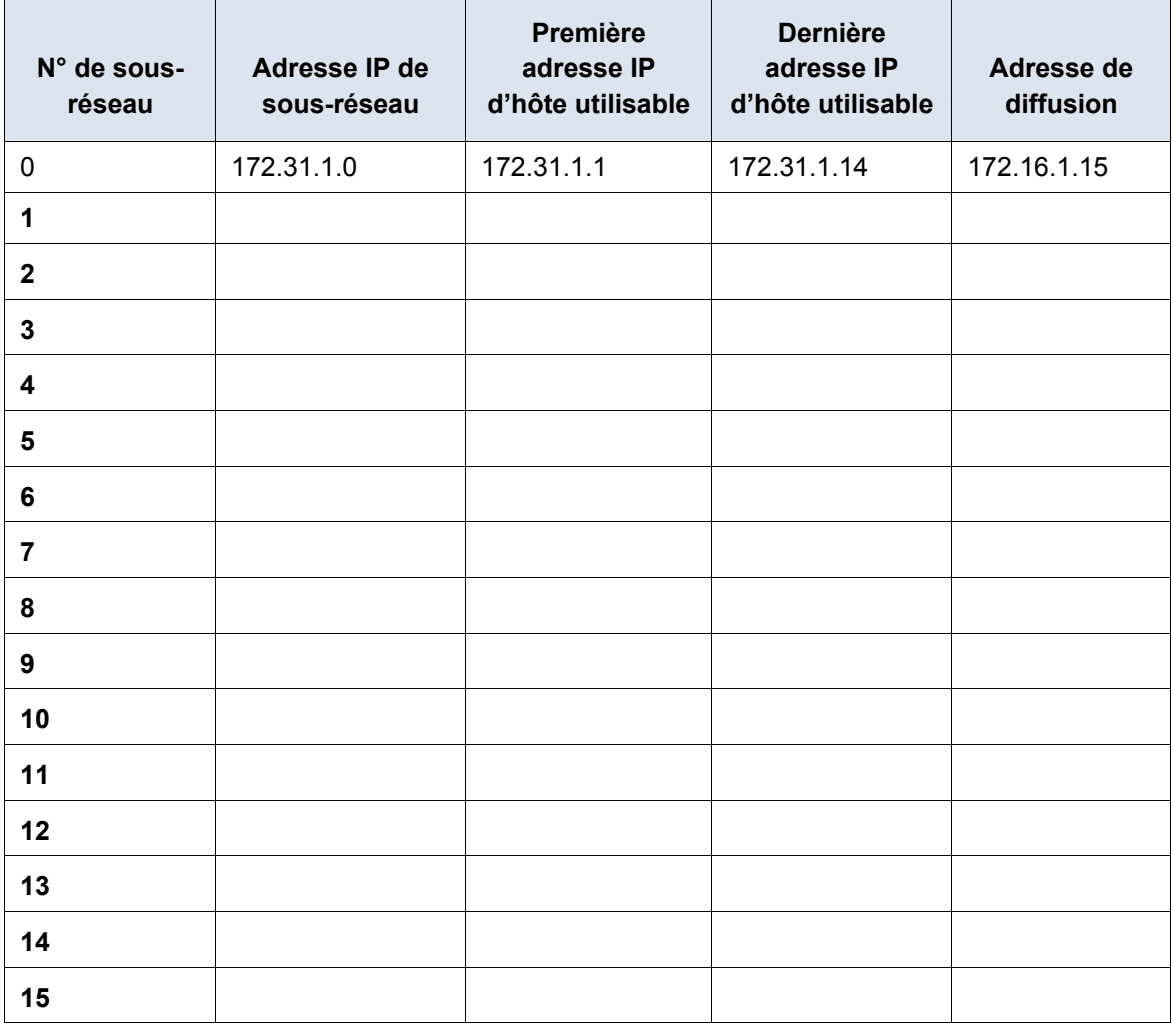

#### **Étape 2 : Attribuez les sous-réseaux au réseau présenté dans le schéma topologique.**

Lorsque vous attribuez les sous-réseaux, n'oubliez pas que le routage est nécessaire pour permettre l'envoi des informations sur l'ensemble du réseau.

- a. Attribuez le sous-réseau 0 au LAN R1 :
- b. Attribuez le sous-réseau 1 au LAN R2 :
- c. Attribuez le sous-réseau 2 au LAN R3 :
- d. Attribuez le sous-réseau 3 au LAN R4 :
- e. Attribuez le sous-réseau 4 à la liaison entre
- f. Attribuez le sous-réseau 5 à la liaison entre
- g. Attribuez le sous-réseau 6 à la liaison entre

#### **Étape 3 : Documentez le schéma d'adressage.**

Complétez la **table d'adressage** en suivant les instructions ci-dessous :

a. Attribuez les premières adresses IP utilisables aux routeurs pour chacune des liaisons LAN.

- b. Procédez comme suit pour affecter des adresses IP de liaison WAN :
	- Pour la liaison WAN entre R1 et R2, attribuez la première adresse IP utilisable à R1 et la dernière à R2.
	- Pour la liaison WAN entre R2 et R3, attribuez la première adresse IP utilisable à R2 et la dernière à R3.
	- Pour la liaison WAN entre R3 et R4, attribuez la première adresse IP utilisable à R3 et la dernière à R4.
- c. Attribuez les adresses IP utilisables suivantes aux commutateurs.
- d. Attribuez les dernières adresses IP utilisables aux hôtes.

# **2e partie : Attribuer des adresses IP aux périphériques réseau et vérifier la connectivité**

L'adressage IP est déjà configuré en grande partie sur ce réseau. Procédez comme suit pour terminer la configuration de l'adressage.

#### **Étape 1 : Configurez l'adressage IP sur les interfaces LAN R1 et R2.**

#### **Étape 2 : Configurez l'adressage IP sur S3, y compris la passerelle par défaut.**

#### **Étape 3 : Configurez l'adressage IP sur PC4, y compris la passerelle par défaut.**

#### **Étape 4 : Vérifier la connectivité**

Vous ne pouvez vérifier la connectivité qu'à partir de R1, R2, S3 et PC4. Vous devriez toutefois pouvoir envoyer une requête ping à toutes les adresses IP figurant dans la **table d'adressage**.

#### **Suggestion de barème de notation**

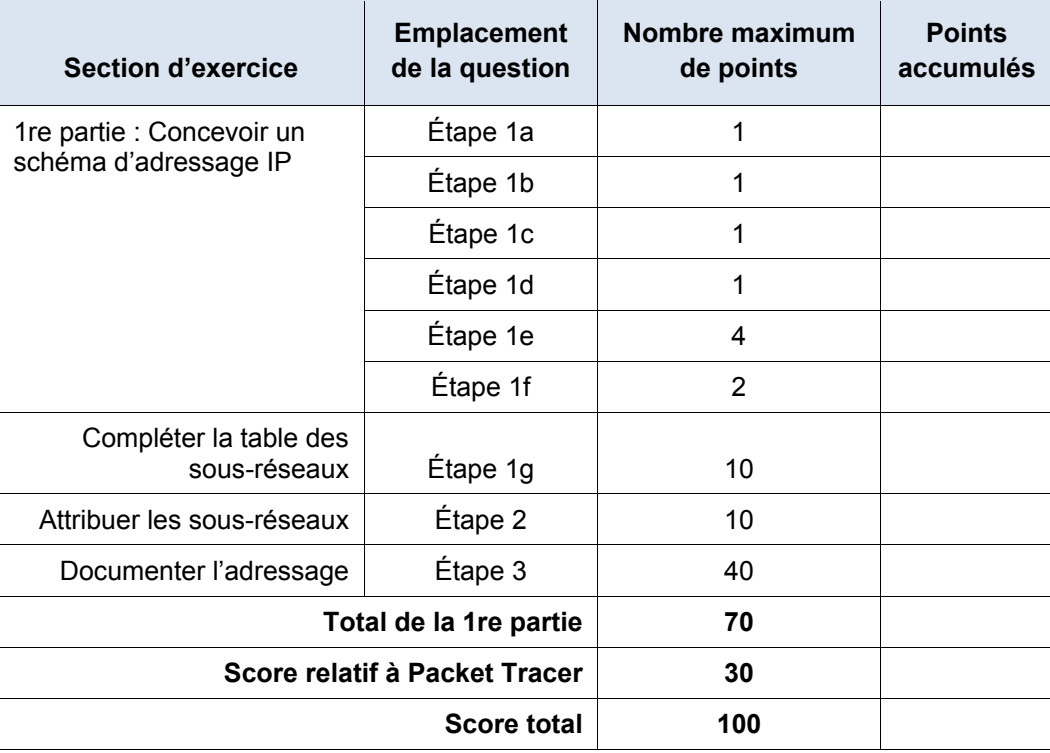